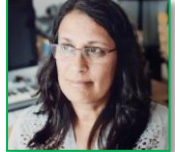

# **Analyse de la concurrence Site web sur l'astrologie**

## **Introduction**

Faisant suite à une demande de création d'un site web sur l'astrologie, j'ai interviewé trois personnes (le commanditaire et deux personnes ayant le profil du public cible) afin d'établir un cahier des charges tourné vers l'ergonomie en faveur de l'utilisateur.

L'objectif du site formulé par son commanditaire est d'être un support pour diffuser la connaissance de la culture astrologique et notamment pour produire des thèmes astraux et faciliter leur interprétation. En ce qui concerne les thèmes astraux, il y en a trois sortes : de naissance et relationnels (sinastrie et composite). Chaque thème comprend une carte astrale indiquant la position des planètes à un moment donné et un rapport écrit synthétisant et analysant la carte astrale correspondante.

## **Objectif de l'analyse de la concurrence**

Je démarre à présent le cycle de conception de ce nouveau site à travers l'analyse de la concurrence basée sur les principes théoriques décrits par Ergolab. Par l'intermédiaire de l'étude d'un site concurrent, je vise à :

- **1.** examiner le référencement de ce site,
- **2.** analyser la structure de leur site web,
- **3.** découvrir les fonctionnalités et les offres de ce site,
- **4.** observer leur manière de proposer des services ou des informations,
- **5.** les principes de navigation sur le site (processus),
- **6.** explorer leur modèle commercial,
- **7.** tester la manière de réaliser la création de cartes astrales et de rapports écrits (le but du site que je dois créer)
- **8.** capter les points positifs et négatifs du site

## **Objectif du site web analysé**

J'ai décidé d'analyser le site [www.astro.com](http://www.astro.com/) car celui-ci a été mentionné par toutes les trois personnes que j'ai interviewées jusqu'à présent pour établir le cahier des charges de la création du site. Le site concurrent est présenté à l'unanimité comme "le site de référence", en plusieurs langues, pour les questions d'astrologie.

## **Public cible**

Les utilisateurs du site concurrent se ressemblent au public du site en création, dans le sens qu'il s'agit de personnes intéressées par l'astrologie, avec des notions de base préalables ou pas et souhaitant connaître la logique de l'interprétation des thèmes astraux.

Par contre, l'offre de prestations du site concurrent étant plus étendue, il est possible qu'une partie de son public soit composée de personnes plus expertes en la matière, plus exigeantes, désirant approfondir ses connaissances.

## **Démarche de l'analyse du site concurrent**

J'ai préparé mon canevas de questions et de points à observer dans le site concurrent, selon l'objectif de l'analyse susmentionné. Ensuite, j'ai utilisé le site durant 4 heures, ayant pour but de trouver les réponses aux questions préalablement formulés. Le résultat de ce travail suit ciaprès.

### **1. Le référencement de ce site**

J'ai tout d'abord essayé de trouver le site web en question par l'intermédiaire d'un moteur de recherche (Google) avec des mots-clefs différents. Pour cet exercice, je m'intéressais exclusivement aux résultats de recherche apparus en 1<sup>re</sup> page.

Avec l'emploi de mots génériques, utilisés plutôt par un utilisateur novice, le résultat est faible :

- Horoscope / Astrologie débutant : aucune parution sur la 1<sup>re</sup> page des résultats de recherche
- Astrologie :  $8^e$  site de la  $1^{re}$  page

En utilisant des mots-clefs complexes, contenant la terminologie de la discipline, les résultats s'améliorent :

- Thème astral / Carte astrale : respectivement  $10^e$  et  $9^e$  site de la  $1^{re}$  page
- Thème astral gratuit / Astrologie personnalisée : aucune parution

### **2. La structure de leur site web**

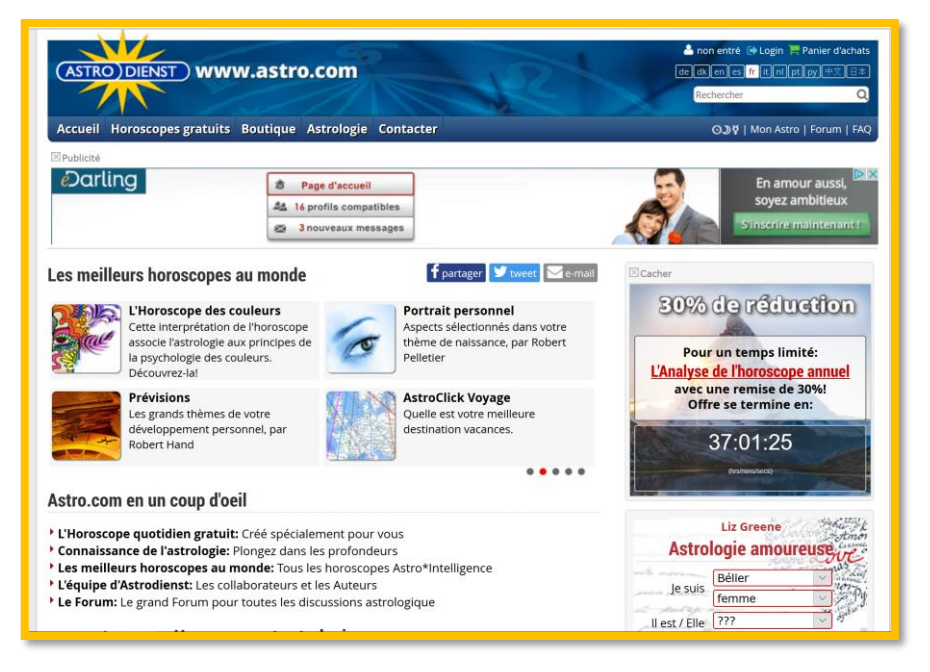

*Figure 1 : La partie supérieur de la page d'accueil*

Partant sur la base d'une structure de page web selon le modèle figurant dans l'annexe de ce travail, j'ai identifié les éléments suivants :

- **Header** : Logo du site, option linguistique du site (11 langues),login pour espace utilisateur, accès au panier d'achats, outil de recherche interne au site.
- **Menu** : Sur la partie inférieure du header, on retrouve le menu avec 5 options (accueil, gratuit, boutique, astrologie, contacter) et des liens pour les planètes actuelles, le profil d'usager, le forum et le FAQ.
- **Bannière supplémentaire** : Entre le menu et le main panel, il y a un espace publicité avec des annonces.

### **Andréa Farias Hofmänner** [andrea.farias@etu.unige.ch](mailto:andrea.farias@etu.unige.ch)

- **Left panel** : Inexistant en page d'accueil.
- **Main panel** : Espace supérieur : des images rectangulaires avec des liens pour 18 options d'horoscopes

Ensuite, plus bas, divers liens pour les prestations et pages du site et une bannière publicitaire.

 **Right panel** : Espace supérieur : un menu à choix rectangulaire sur l'astrologie amoureuse dans lequel l'utilisateur, pour connaître un pronostic, sélectionne son sexe et son signe ainsi que le sexe et le signe d'un partenaire.

Ensuite, plus bas, divers liens pour des prestations et des pages du site et une bannière publicitaire.

 **Footer** : Un texte de présentation du site en tant que l'un des plus importants portails d'astrologie pour débutants et professionnels et la reprise de tous les liens du menu du haut de la page.

### **3. Les fonctionnalités et les offres de ce site**

En ce qui concerne les fonctionnalités du site visant à une interactivité avec les utilisateurs, je peux citer les éléments qui suivent. L'accès à ces fonctionnalités se fait par l'intermédiaire du menu ou des liens disponibles dans le footer.

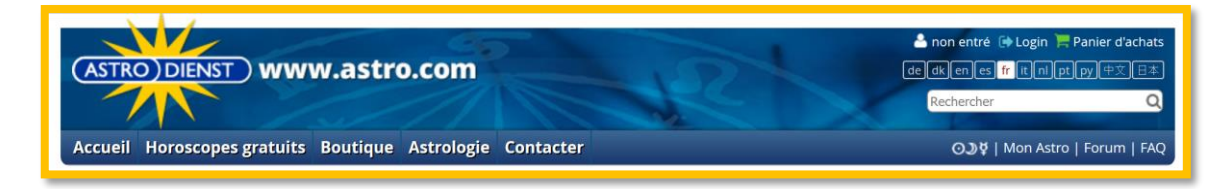

*Figure 2 : Le header et le menu*

- le forum (divisé en un forum pour chaque langue du site) avec un outil de recherche avancée,
- "Mon Astro", un espace personnel pour la saisie des données de naissance de l'usager,
- la FAQ,
- un Astrowiki collaboratif contenant environ 600 sujets et disponible uniquement en anglais
- et un Astro data bank, qui rend disponible environ 23 mille horoscopes de personnes mondialement connues de tous les pays et de toutes les époques.

Quant aux offres du site, elles se partagent en deux catégories : offres gratuites ou payantes. La plupart des offres se réfèrent à des horoscopes individuels. Par "horoscope", il faut comprendre l'analyse personnalisée des données de naissance d'un utilisateur selon une perspective particulière, par exemple, horoscope quotidien, psychologique, carrière et vocation, horoscope annuel, portrait personnel, horoscope relationnel, entre autres.

Sans aucun frais, l'utilisateur peut lire 23 horoscopes abrégés par écrit concernant personnellement lui/elle-même ou ses relations avec un-e partenaire. La boutique du site propose une douzaine d'horoscopes payants analysés en détail et livrés sous la forme écrite, des bons cadeaux, en plus de quelques prestations comme la production de cartes de naissance en PDF et le stockage en ligne d'un grand volume de cartes astrales pour les astrologues professionnels.

### **4. Leur manière de proposer des services ou des informations**

Les services sont proposés directement sur la page d'accueil ou à travers le menu.

Sur la page d'accueil du site, par exemple, dans le main panel, on trouve une session dénommée "Les meilleurs horoscopes au monde" contenant 4 encadrés avec une image. Chaque encadré correspond à un type de lecture du thème astral de l'utilisateur et est un lien sur lequel on clique

pour ouvrir une page contenant l'offre détaillée (le prix de l'horoscope envoyé par e-mail ou imprimé et relié, le nom de l'astrologue auteur de ce travail, le nombre de pages et les langues disponibles.)

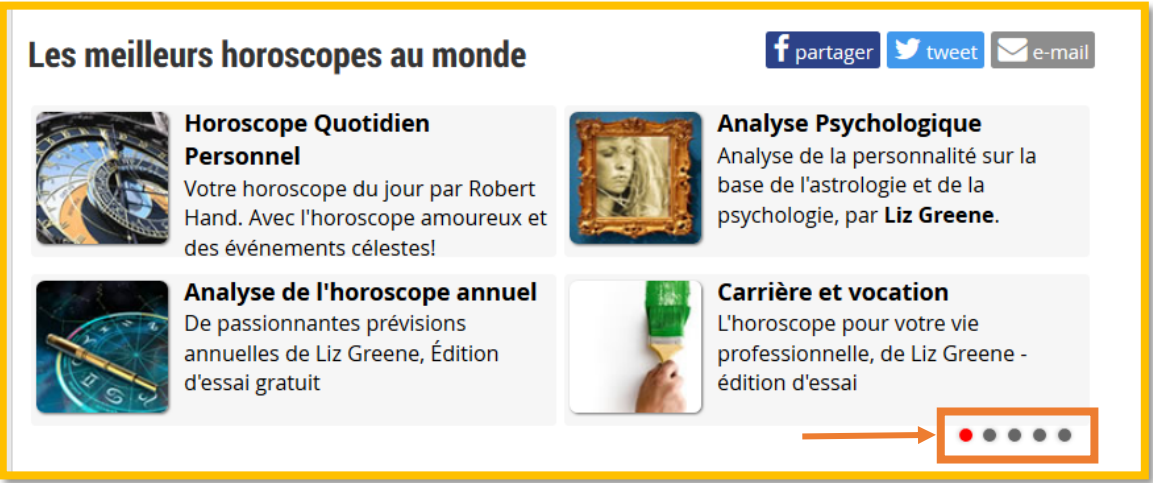

*Figure 3 : L'offre principale de prestations, disponible dans le main panel dans la page d'accueil*

Cette session fait défiler petit à petit tous les groupes de 4 encadrés contenant des offres d'horoscope. (Cf. la figure 3 ci-dessus : l'encadré couleur orange en bas à droite, par lequel l'utilisateur peut faire défiler la liste d'offres par un clic ou attendre qu'elle "tourne" automatiquement.)

Une autre manière d'exposer leur offre de prestations, c'est de cliquer sur le menu, dans les boutons "Horoscopes gratuits" ou "Boutique", dans lesquels on trouve la liste de leurs offres payantes.

L'offre "Horoscopes gratuits" est très vaste. L'offre payante est très étendue et détaillée. (Cf. les figures 4 et 5 ci-dessous.)

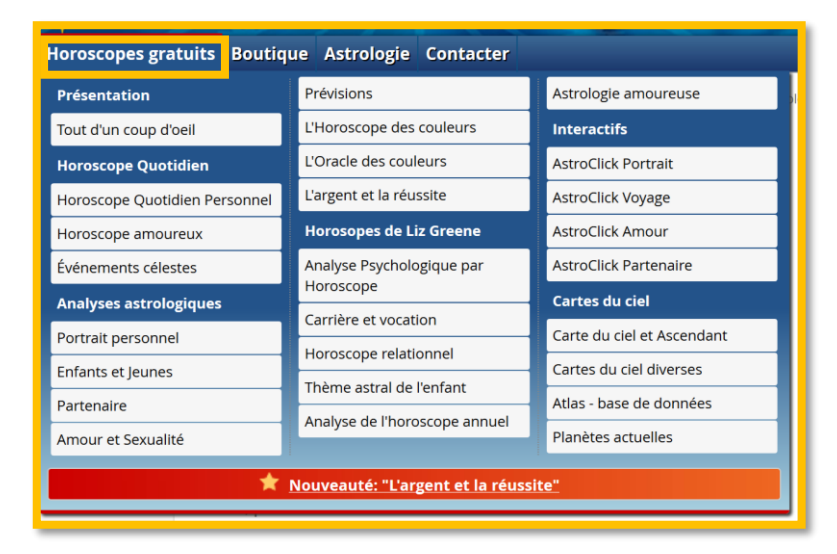

*Figure 4 : 26 offres liées aux horoscopes gratuits*

| <b>Boutique</b><br>Astrologie Contacter<br>es gratuits |                                     |                                |
|--------------------------------------------------------|-------------------------------------|--------------------------------|
| Analyses Astro*Intelligence                            | Horoscope des Couleurs              | Papier ou écran?               |
| Analyse psychologique                                  | <b>Services en ligne</b>            | Un plaisir pour vos yeux       |
| Carrière et vocation                                   | Horoscope quotidien étendu          | Le cadeau idéal                |
| Thème astral de l'enfant                               | Cartes en format PDF                | Convertir un bon-cadeau        |
| Horoscope relationnel                                  | Stockage étendu de données          | <b>Termes et Conditions</b>    |
| Horoscope annuel                                       | <b>Horoscopes gratuits</b>          | <b>Cartes du ciel, calculs</b> |
| Perspectives à long terme                              | <b>Informations supplémentaires</b> | Outils pour les professionnels |
| Transits de l'année                                    | Modèles des analyses                | Cartes du ciel de naissance    |
| Agenda astrologique                                    | <b>Bon-Cadeau</b>                   | <b>Software</b>                |
| <b>Analyses Astrotext</b>                              | Offre Spéciale                      | <b>Swiss Ephemeris</b>         |
| Nouveau: L'argent et la réussite                       | Collecte de fonds pour Kantha       | <b>Panier d'achats</b>         |
| <b>Horoscope Partenaire</b>                            | Bopha                               | Voir panier d'achats           |
| <b>Horoscope Prévisions</b>                            | <b>Astrodienst Newsletter</b>       |                                |
| Nouveauté: L'horoscope "l'argent et la réussite"       |                                     |                                |

*Figure 5 : L'offre payante comprend de nouveaux services mais reprend également quelques prestations gratuites, leur proposant avec un développement plus conséquent de l'information*

Quant aux informations sur l'astrologie, elles sont disponibles également sur le menu, sur le bouton "Astrologie". Le thème "Introduction à l'astrologie", par exemple, dont il est question dans le site qu'on doit créer, comprend un total de 30 pages résumant plusieurs informations sur les éléments de base de l'astrologie que les utilisateurs retrouvent sur les cartes astrales et sur les rapports écrits.

*Figure 6 : Les informations sur l'astrologie, plusieurs notions importantes pour débutants et avancés*

### **Boutique Astrologie Contacter Notions de base** Communauté Tout sur l'astrologie Forum Astro-Databank Introduction à l'astrologie Premiers Pas en Astrologie **Ephémérides** Astrologie et Psychologie Ephemeris 2016 Astrologie de niveau avancé Ephemeris 2017 Présentation Ephém. pour 9000 ans Textes de Liz Greene **Swiss Ephemeris** Textes de Robert Hand Atlas - base de données Atlas des fuseaux horaires

Ces pages illustrent les symboles

qu'on retrouve sur les cartes astrales ainsi qu'un bref descriptif sur chacun. Toutes les notions de base de l'astrologie sont expliquées de manière succincte et claire, avec un texte simple contenant plusieurs mots-clefs : les profils des signes, des maisons, des planètes et des aspects entre les planètes.

### **5. Les principes de navigation sur le site (processus)**

Les pages de ce site présentent plusieurs encadrés contenant des images ou du texte qui sont des hyperliens ouvrant d'autres pages.

Lorsqu'on navigue sur une page d'un thème contenant beaucoup de pages ou des sous-thèmes, comme c'est le cas des pages d'introduction à l'astrologie, un menu contextuel apparaît audessous de la barre des menus en tant que "navigation de second niveau" ainsi que "le chemin de navigation" (le fil d'Ariane).

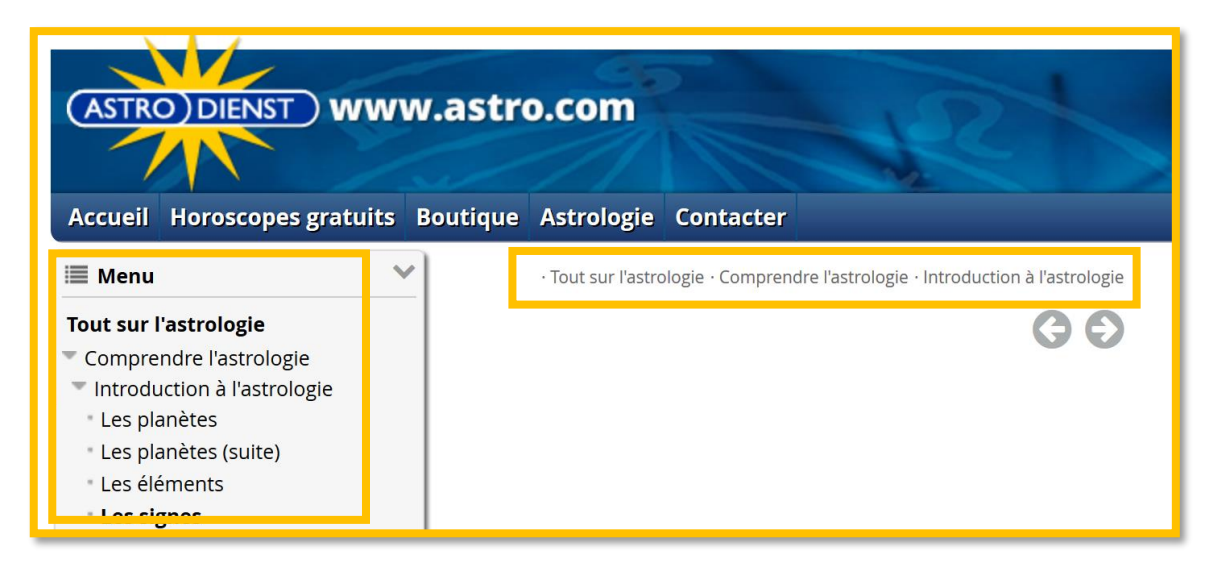

*Figure 7 : Sur les pages contenant beaucoup de texte, on retrouve le menu de second niveau (à gauche) et le fil d'Ariane (à droite)*

### **6. Leur modèle commercial**

De prime abord, le site met en avant plutôt leur offre d'horoscopes gratuits. Comme vu cidessus, ils proposent 23 horoscopes ou cartes diverses. Néanmoins, ces services sont rapidement limités. Par exemple, pour faire calculer une carte de naissance, on doit s'inscrire comme utilisateur, saisir ses données de naissance et activer l'option carte. Ce processus produit une carte et le tableau des calculs de la position des planètes, le tout présenté sur une page web qui, à l'impression, occupe la moitié d'une feuille A4. Pour pouvoir exporter cette image et la grille des calculs d'une manière plus ordonnée et bien distribuée sur une page A4 et en un fichier PDF, l'utilisateur doit être abonné aux services payants du site.

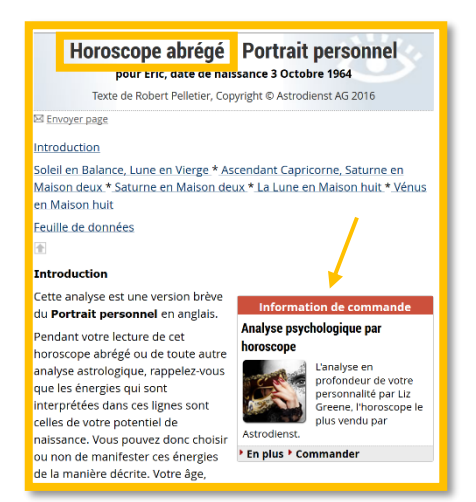

Un deuxième exemple : la commande d'un horoscope psychologique personnel version gratuite. Il est délivré avec la mention "horoscope abrégé" dans le titre. Dans le 1<sup>er</sup> paragraphe de l'analyse écrite, on retrouve un encadré proposant une analyse "en profondeur" de l'horoscope. Lorsqu'on clique sur l'encadré on retrouve l'offre payante et complète pour un coût de CHF 70 (envoi d'un fichier par e-mail) ou CHF 75 (envoi d'un rapport relié par la poste) ou encore CHF 90 (si on inclus une carte du ciel à l'envoi postal)

*Figure 8 : Au milieu de l'horoscope gratuit, une offre pour la commande d'un horoscope payant, plus complet*

Lorsqu'on commande un service payant dans la

boutique, on reçoit après le règlement par e-mail une confirmation d'achat détaillant la prestation fournie, des indications sur la livraison ou l'activation du produit en question sur notre ordinateur, si nécessaire, ainsi qu'une facture.

### **7. Leur manière de réaliser la création de cartes astrales et de rapports (c'est le but du site que je vais créer)**

J'ai effectué deux tests de parcours pour obtenir une carte astrale et un rapport de manière gratuite dans ce site. Tout d'abord, voici les étapes pour obtenir **un rapport** :

### **Andréa Farias Hofmänner** [andrea.farias@etu.unige.ch](mailto:andrea.farias@etu.unige.ch)

- **a)** Pour obtenir un rapport de l'horoscope "Carrière et vocation", j'ai cliqué sur cet encadré de la page "Horoscopes gratuits"
- **b)** J'ai été invitée alors à saisir mes données de naissance dans une autre page du site : "Mon Astro"
- **c)** Une fois la saisie terminée, une version abrégée du rapport a apparu sur l'écran.
- **d)** A l'impression, ce rapport avait 2 pages
- **e)** J'ai ensuite envoyé ce texte par e-mail à une autre personne
- **f)** Dans l'introduction du rapport, un encadré contenait un texte informant que cette version était un "avant-goût" d'une version complète contenant entre 18 et 25 pages, dont le prix est CHF 70 pour une version envoyée par e-mail
- **g)** Pour franchir ces étapes, j'ai pris 2'30"

Maintenant, pour obtenir **une carte astrale natale** j'ai fait les manipulations suivantes :

- **a)** J'ai ouvert la page "Horoscopes gratuits"
- **b)** Ensuite, dans le menu "Cartes du ciel", j'ai sélectionné "Carte du ciel et ascendant"
- **c)** Comme j'avais déjà rempli les coordonnées souhaitées dans la session "Mon Astro", la carte natale a été immédiatement établie sous la base de ces données
- **d)** Pour franchir ces étapes, j'ai pris 30".

### **8. Les points positifs et négatifs du site**

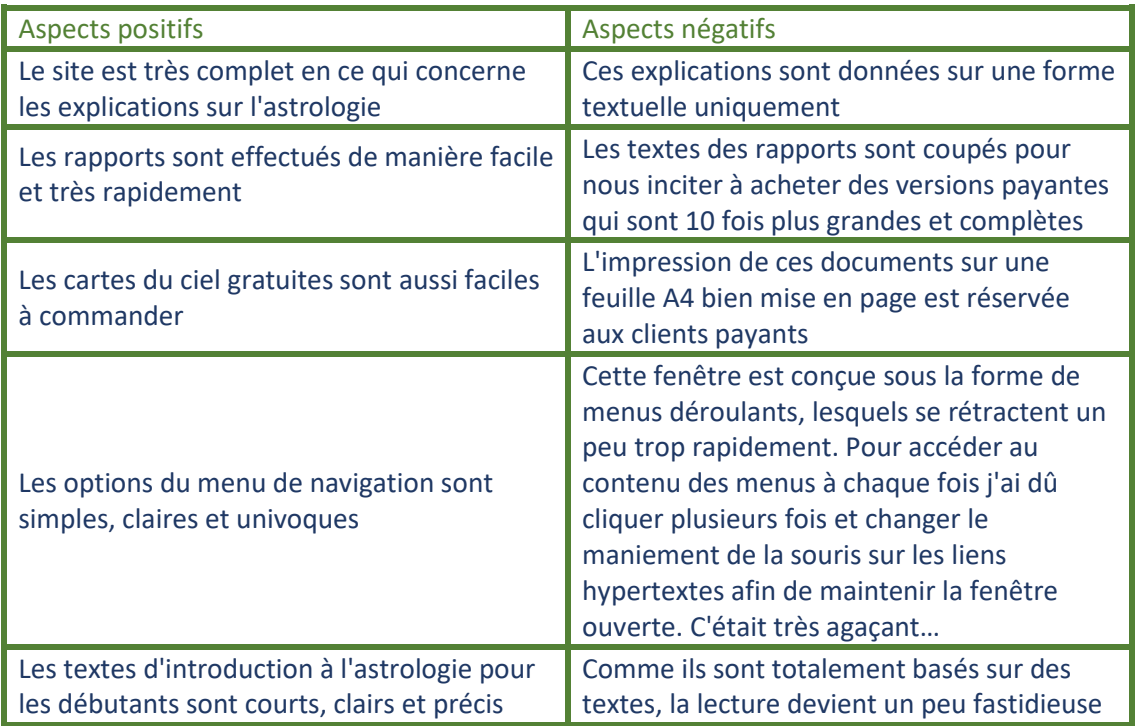

## **Conclusions et recommandations pour le projet**

Somme toute, le site concurrent est extrêmement bien conçu au niveau de l'ergonomie de navigation, de la qualité des cartes produites et des rapports écrits. Une mention fort défavorable, par contre, lui est assignée en ce qui concerne le maniement du menu déroulant.

En fait, il faut reconnaitre que le site concurrent a été réalisé et est maintenu par des astrologues de renom international et dont les ouvrages sont connus et consultés par de personnes pratiquant l'astrologie à tous les niveaux (du novice à l'avancé). En plus, l'algorithme de calcul des thèmes et de leur analyse par écrit, effectué depuis 1985, est redoutable. Par conséquent, il serait particulièrement difficile et hasardeux de viser à faire de la concurrence à ce site.

Dans ce contexte, je propose un contenu différent pour notre site d'astrologie. Au lieu d'empiéter le terrain solidement conquis par l'équipe du site web astro.com, on devrait se démarquer dans le secteur de l'astrologie en misant sur l'apprentissage de l'astrologie.

Dans notre site, on devrait disposer d'une partie d'introduction à l'astrologie plus interactive et dynamique :

- des podcasts courts d'explication sur les planètes ou signes ou maisons ou aspects avec des images parlantes et de l'humour
- des jeux vidéos pédagogiques où un personnage d'un signe à choix (commandé par l'utilisateur) devrait parcourir chacune des maisons astrologiques pour apprendre les caractéristiques de chacune
- des animations abordant des expériences avec les aspects planétaires (conjonction, opposition, trigone, etc.), pour en saisir le type d'influence sur la personne
- des cartes astrales interactives, sur lesquelles des info-bulles pourront transmettre les connaissances sur les symboles dessinés sur la feuille, voire ouvrir des pages de contenu interactif sur les thèmes désignés par les symboles
- des quizz pour contrôler le degré d'apprentissage par les utilisateurs leur donnant un feedback immédiat

## **Ressources consultées pour réaliser ce travail**

Ergolab. *L'analyse concurrentielle en ergonomie.* Consulté le 16.08.2005

[www.astro.com](http://www.astro.com/) – le site concurrent

Pour analyser les éléments d'une page web, j'ai consulté les deux schémas de page ci-dessous :

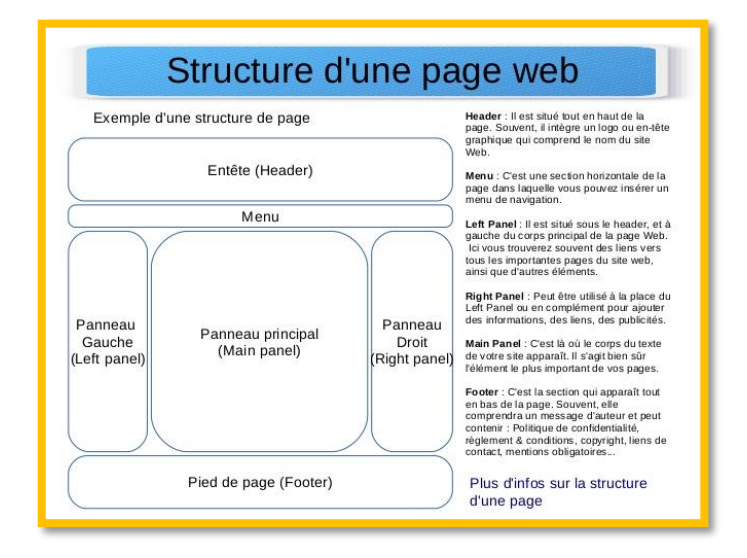

*Figure 9 : Structure d'une page web - <http://fr.slideshare.net/MediathequeGastonBaissette/formation-wordpress-v3> - consulté le 24.11.2016*

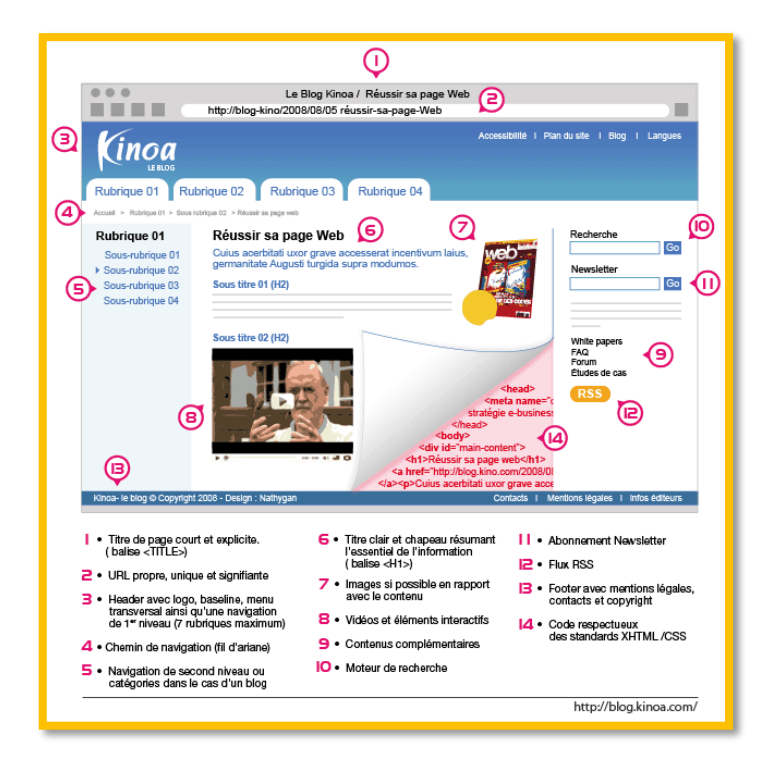

*Figure 10 : Chaque élément présent dans une page web - [http://blog.kinoa.com/2008/12/05/reussir-sa-page-web-les](http://blog.kinoa.com/2008/12/05/reussir-sa-page-web-les-bons-ingredients/)[bons-ingredients/](http://blog.kinoa.com/2008/12/05/reussir-sa-page-web-les-bons-ingredients/) - consulté le 24.11.2016*